## *Référentiel technique - Questions/Réponses* TSD-QA-65( June. 26<sup>th</sup>, 2008)

**1. Question: Le message suivant apparait lorsque j'installe le pilote Realtek HD Audio. Que puis-je faire ?** 

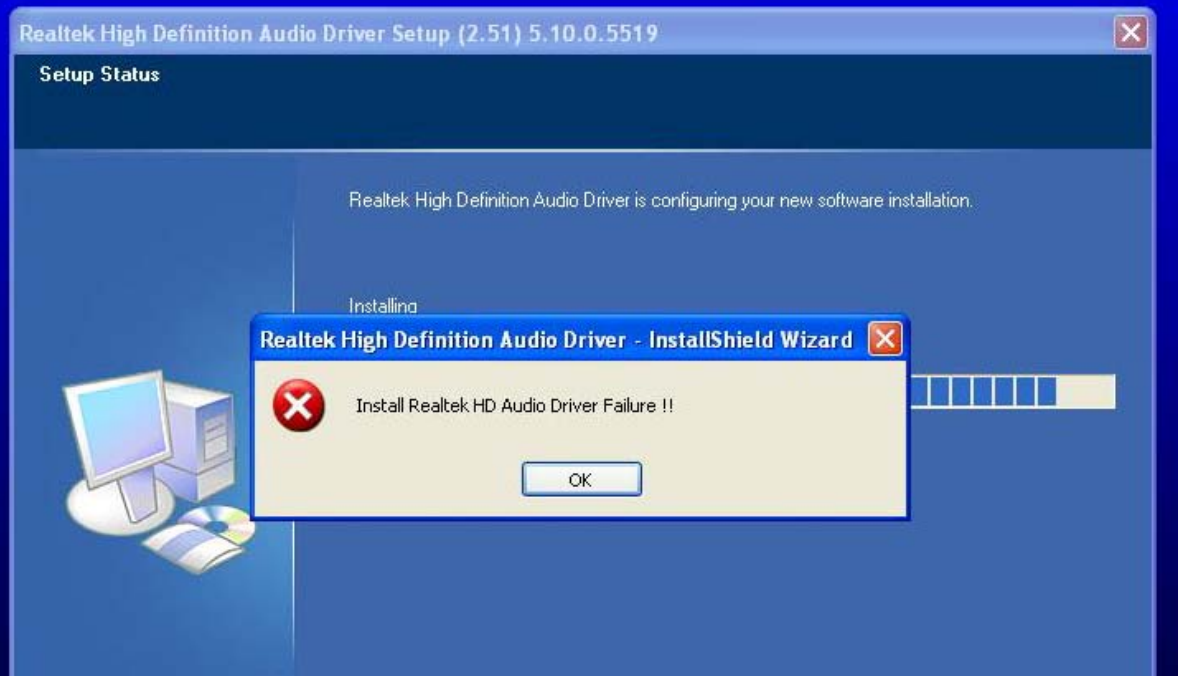

**Réponse:** Veuillez suivre la procédure ci-dessous pour réinstaller le pilote Realtek HD Audio :

1. Désinstallez le pilote Realtek Haute Définition depuis le panneau d'ajout/suppression de programmes.

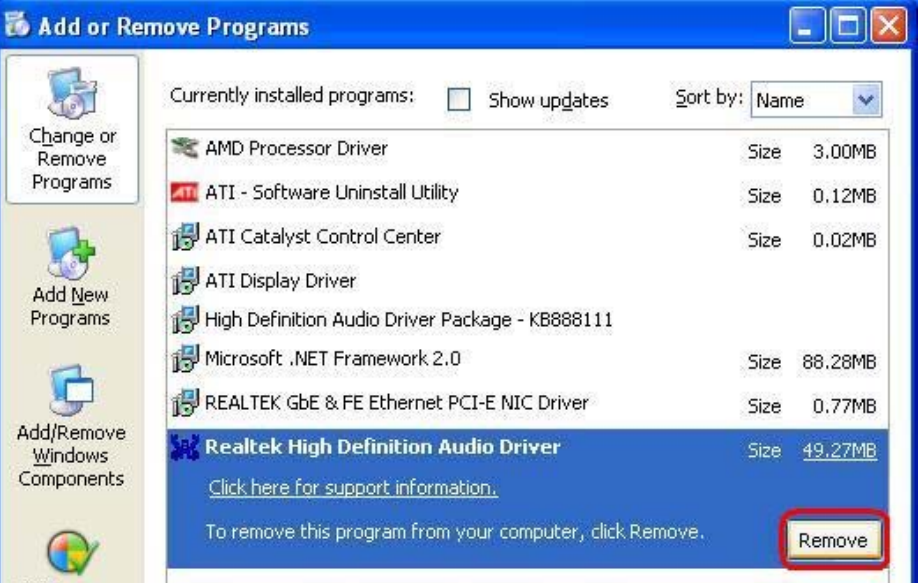

2. Désactivez tous les périphériques de type " Microsoft UAA Bus Driver for High Definition Audio" dans le gestionnaire de périphériques.

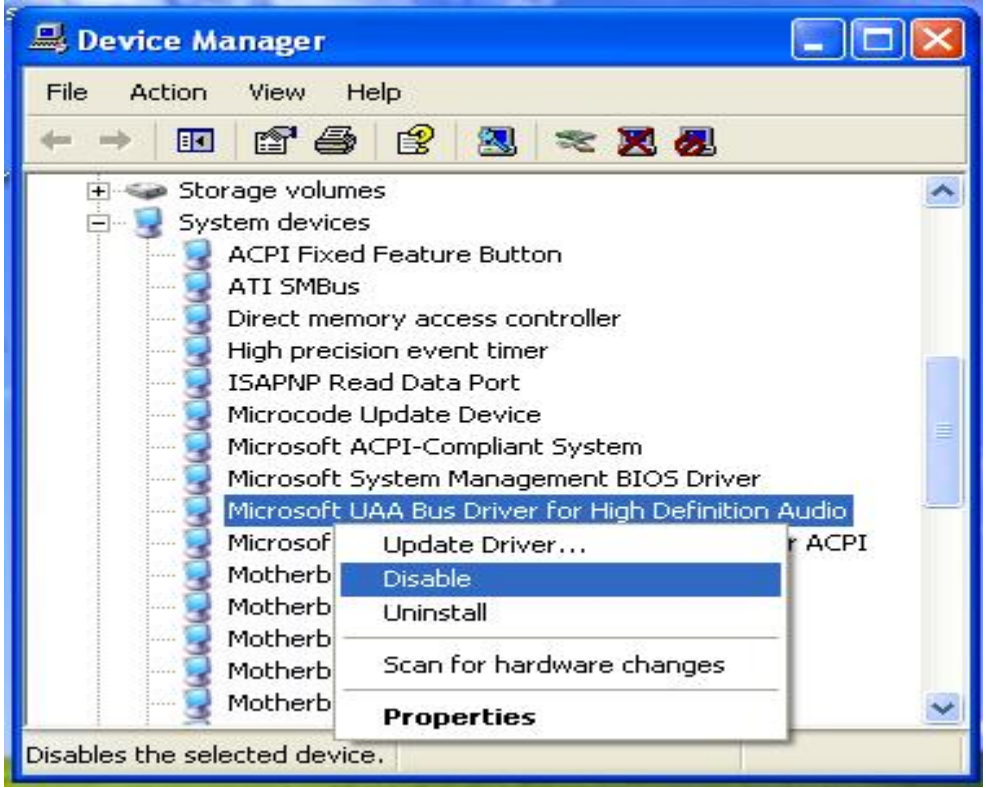

- 3. Désinstallez tous les périphériques de type "Microsoft UAA Bus Driver for High Definition Audio" du système.
- 4. Redémarrez le système.
- 5. Réinstallez le pilote Realtek HD Audio depuis le CD fourni avec votre carte mère.
- **2. Question: Lors de l'installation d'une carte graphique de type NVIDIA GeForce 8400/8500 PCIe sur les cartes mères K10N78hSLI-WiFi/ K10N78hSLI-1394/ K10N78hSLI-GLAN sous Windows XP/XP 64-bit, je ne dispose pas de l'intégralité de la mémoire système. D'autre part, le système affiche deux adaptateurs graphiques dans le gestionnaire de périphériques. Que puis-je faire ?**

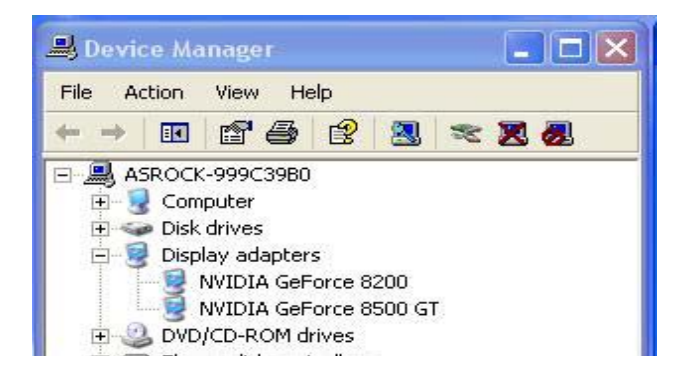

**Réponse:** Pressez la touche F2 au démarrage du système pour accéder au BIOS. Dans la rubrique Advanced>Chipset Configuration du BIOS, désactivez l'option "Hybrid SLI" (Disabled).